## **ThinkSmart**

# **ThinkSmart Cam now offers full control of zoom speed and framing latency**

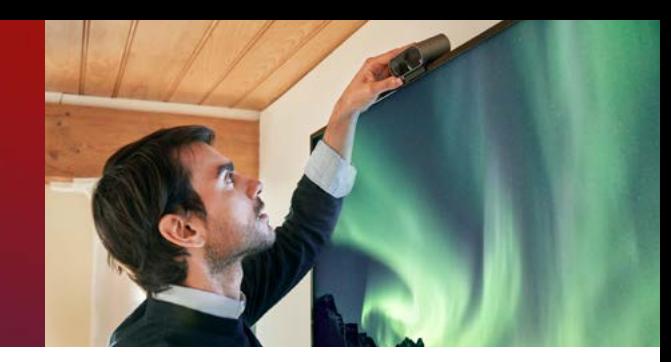

#### **Manually adjust as preferred**

Users can now choose between two enablement options anytime — full control or automatic speed/latency.

#### **Enjoy a gentler zoom speed**

Lenovo has also adjusted the zoom experience for a more natural visual shift. The focus moves with the active speaker.

### **Set it once or change as needed**

A user's full-control settings will persist when the camera is unplugged and plugged back into the Hub or PC.

#### **Using new full-control capabilities**

1. Ensure the ThinkSmart Cam's firmware has been updated to the latest version.

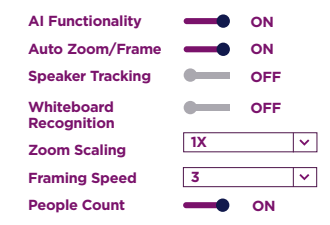

2. In the ThinkSmart Manager portal or ThinkSmart Cam app, turn AI Functionality and Auto Zoom/Frame to ON.

- 3. Use the Zoom Scaling drop-down element to manually adjust how close the camera zooms at the subject: 4x (default), 2x, or 1x.
- 4. Use the Framing Speed drop-down element to manually adjust the latency of the auto-frame (the time between when a change in the frame composition occurs and the autozoom begins).

To avoid a lower-quality user experience, don't adjust the Speaker Tracking parameters.

enovo

**Smarter** technology

for all

Internal use only. For more information, contact your Regional Marketing Manager.